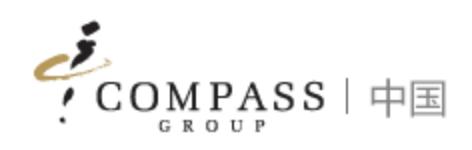

# Compass ePC User Manua

Compass ePOS Solution 1999 and 2009 and 2009 and 2009 and 2009 and 2009 and 2009 and 2009 and 2009 and 2009 and 2009 and 2009 and 2009 and 2009 and 2009 and 2009 and 2009 and 2009 and 2009 and 2009 and 2009 and 2009 and 20

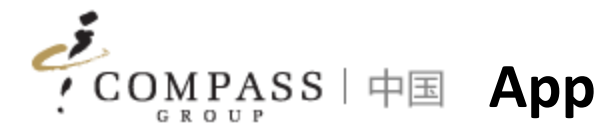

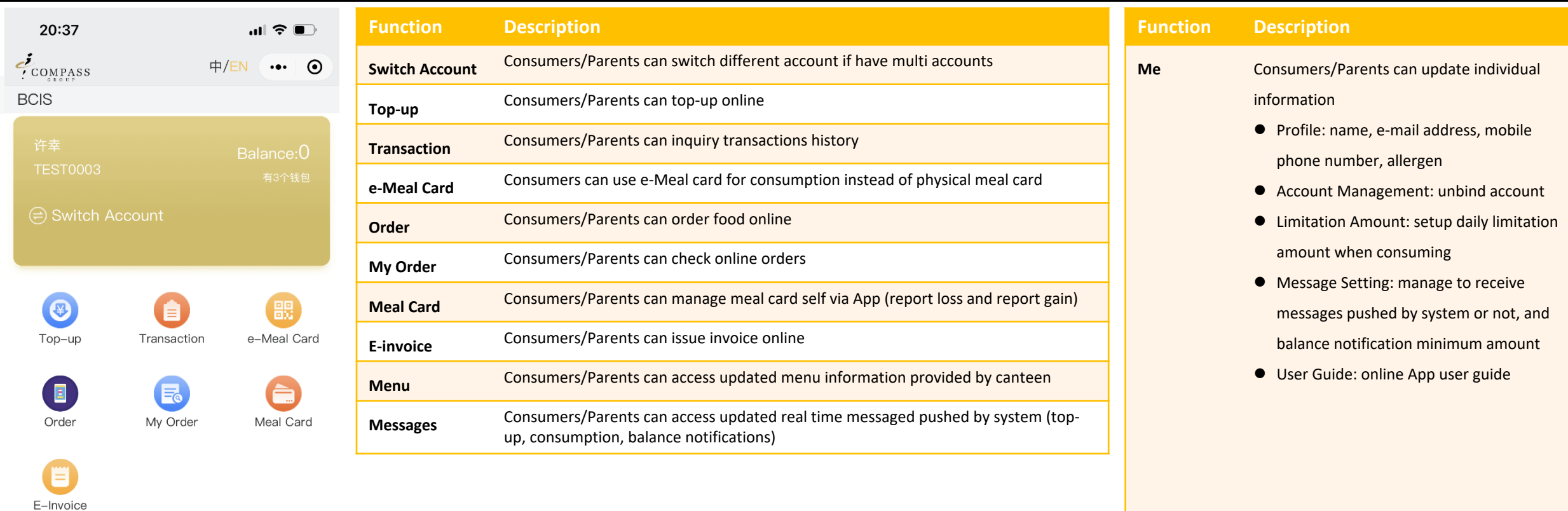

#### Tips:

 $\sum_{\rm Me}$ 

 $\begin{tabular}{|c|} \hline \quad \quad & \quad \quad & \quad \quad \\ \hline \quad \quad & \quad \quad & \quad \quad \\ \hline \quad \quad & \quad \quad \\ \text{Messages} \end{tabular}$ 

App is Mini Program in Wechat, consumers/parents DO NOT need to install additional Apps in mobile phone

 $\bigcirc_{\mathsf{Memu}}^{\mathsf{up}}$ 

 $\bigoplus_{\text{Account}}$ 

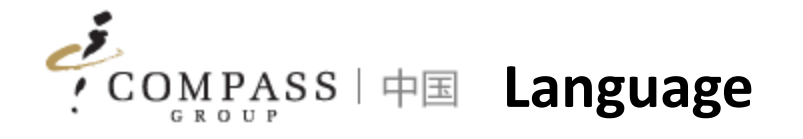

- 1. Normally first time of using App, language will be follow up language setting of Wechat
- 2. If sometimes it doesn't work (due to Wechat), please click language switch button to switch language and will work after the one-time setup

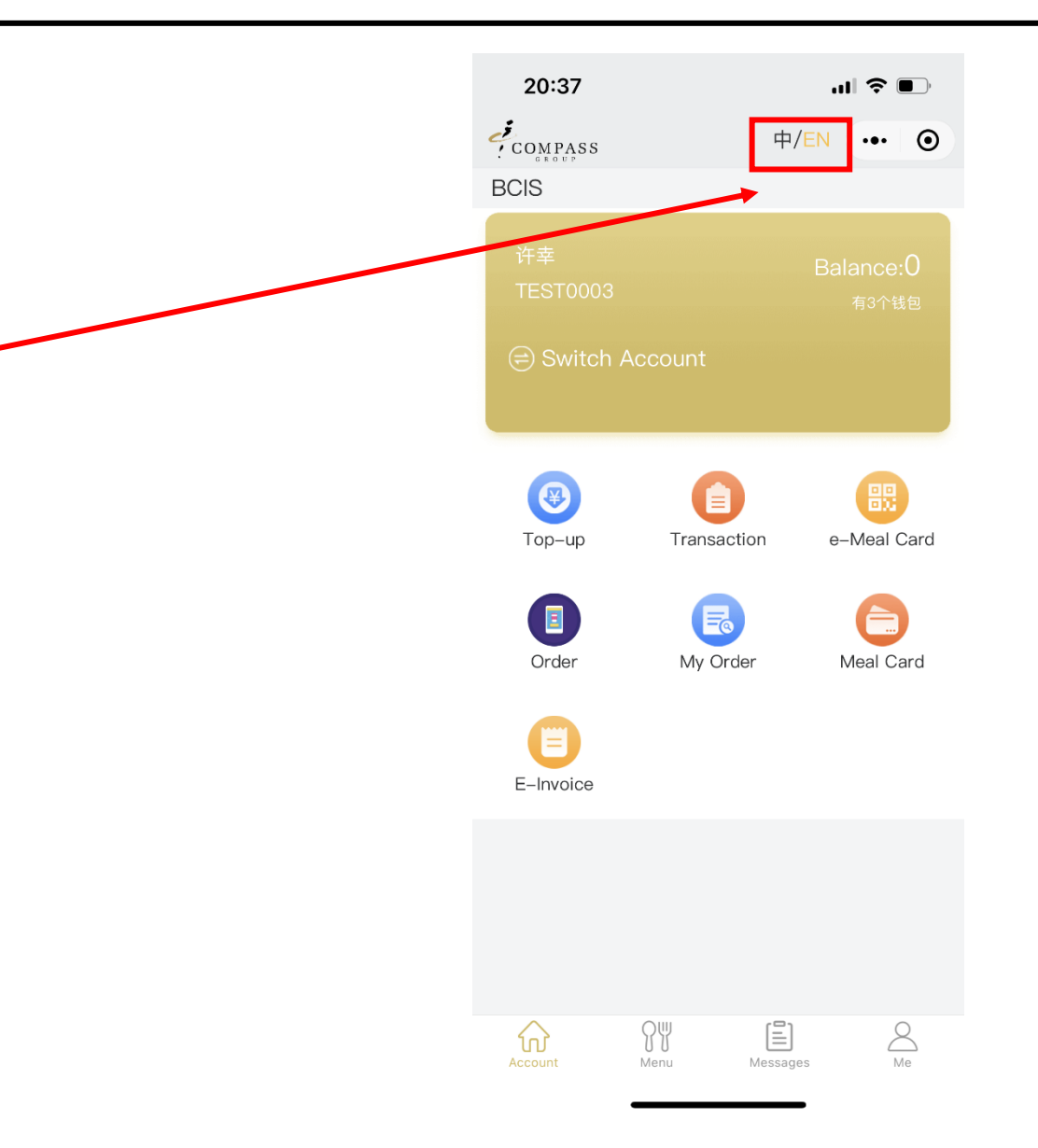

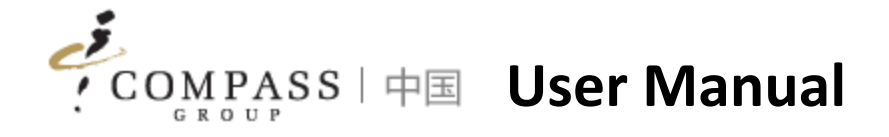

- 1. Bind Account
- 2. Top up
- 3. Transaction Inquiry
- 4. e-Meal Card
- 5. E-invoice
- 6. Consumer Interaction
- 7. Personal Profile

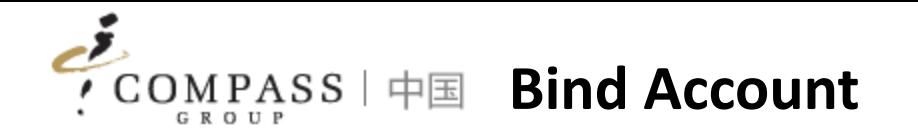

Consumers/Parents need to bind account at first and then access functionalities in App. There are 2 ways to bind account

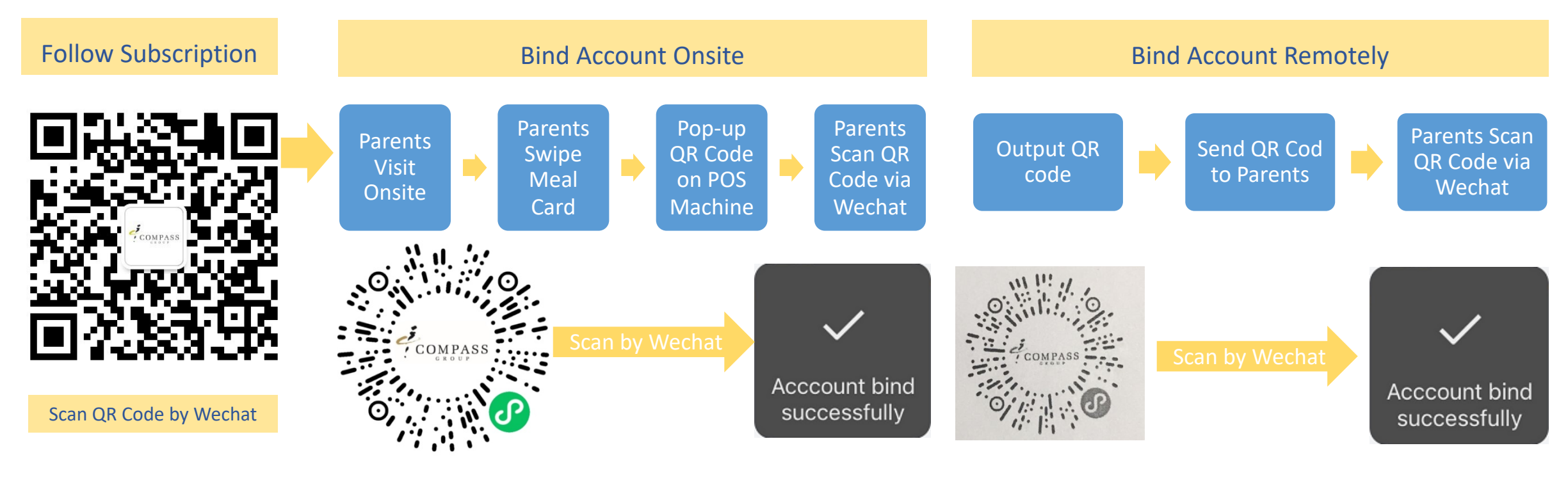

Tips:

- 1. If you don't take meal card, you can get support from cashier with providing your name, our cashier can support you to inquiry by name and print out QR code
- 2. Each account has own individual QR code

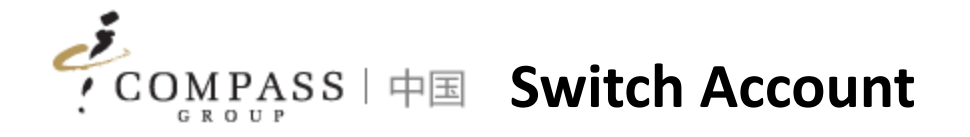

#### Consumers/Parents can switch account if have multi accounts

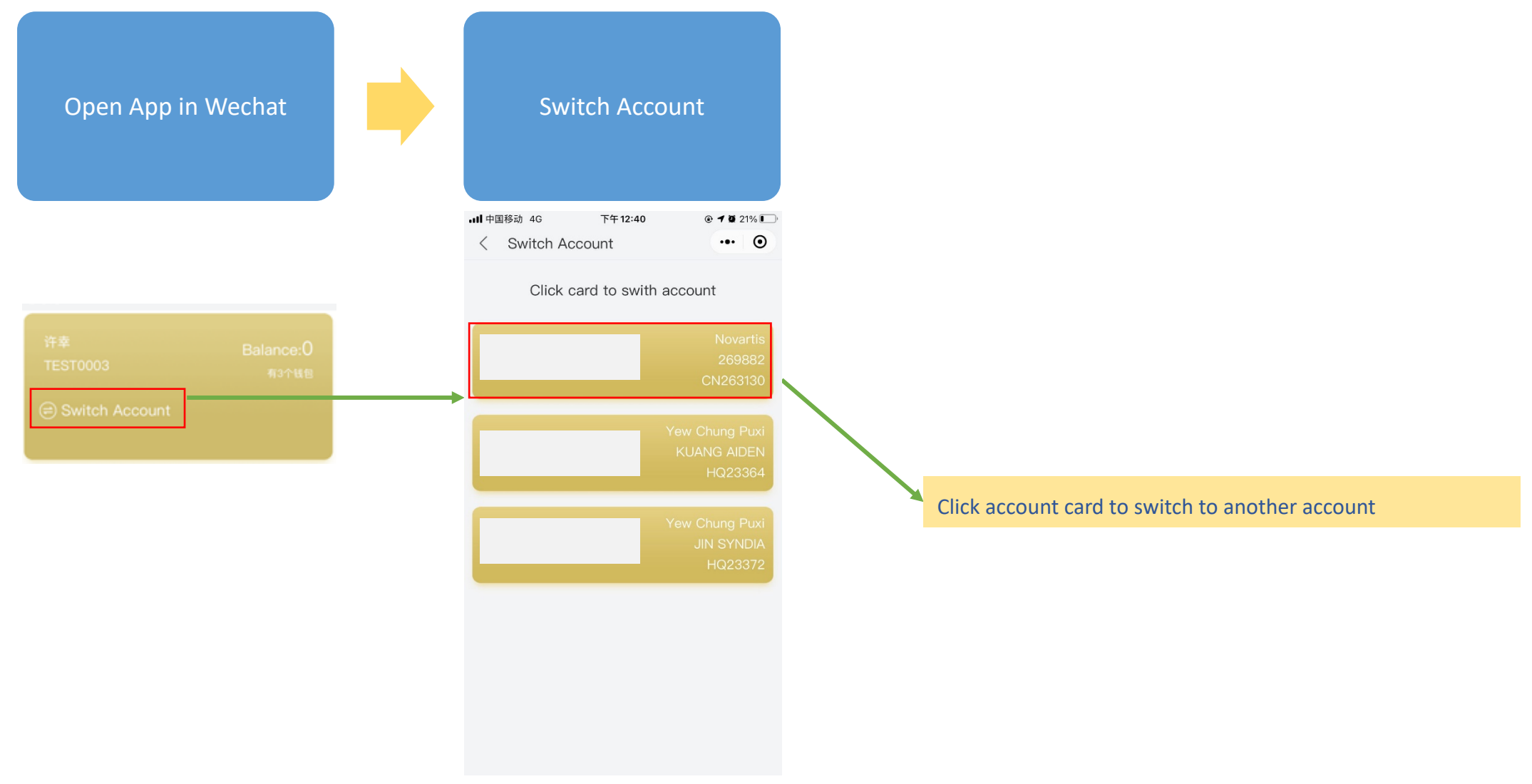

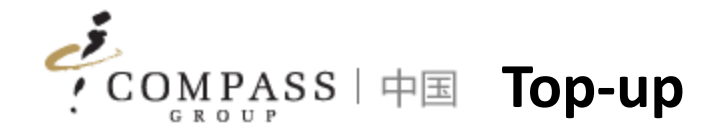

#### Consumers/Parents can top-up remotely via App

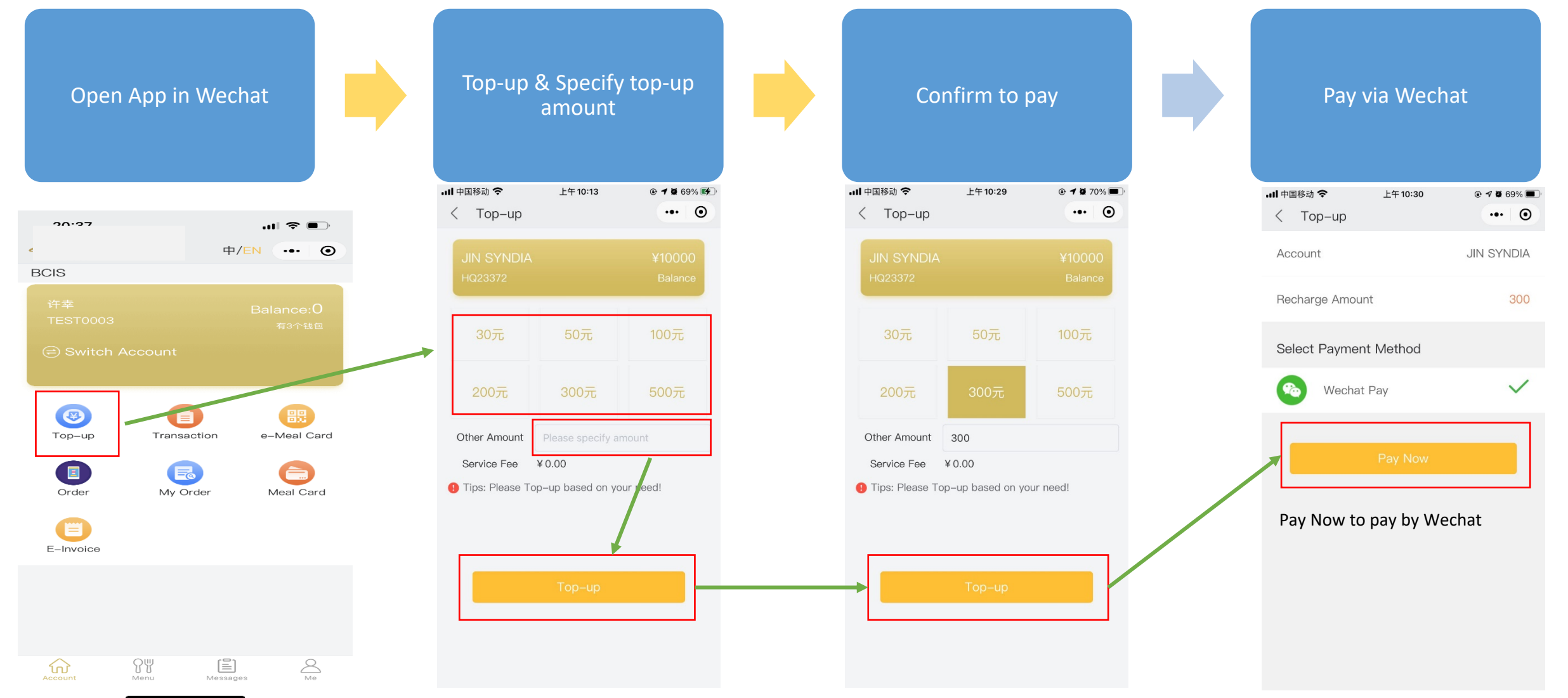

رقومه **Transaction Inquiry GROUP** 

#### Consumers/Parents can inquiry transactions via App

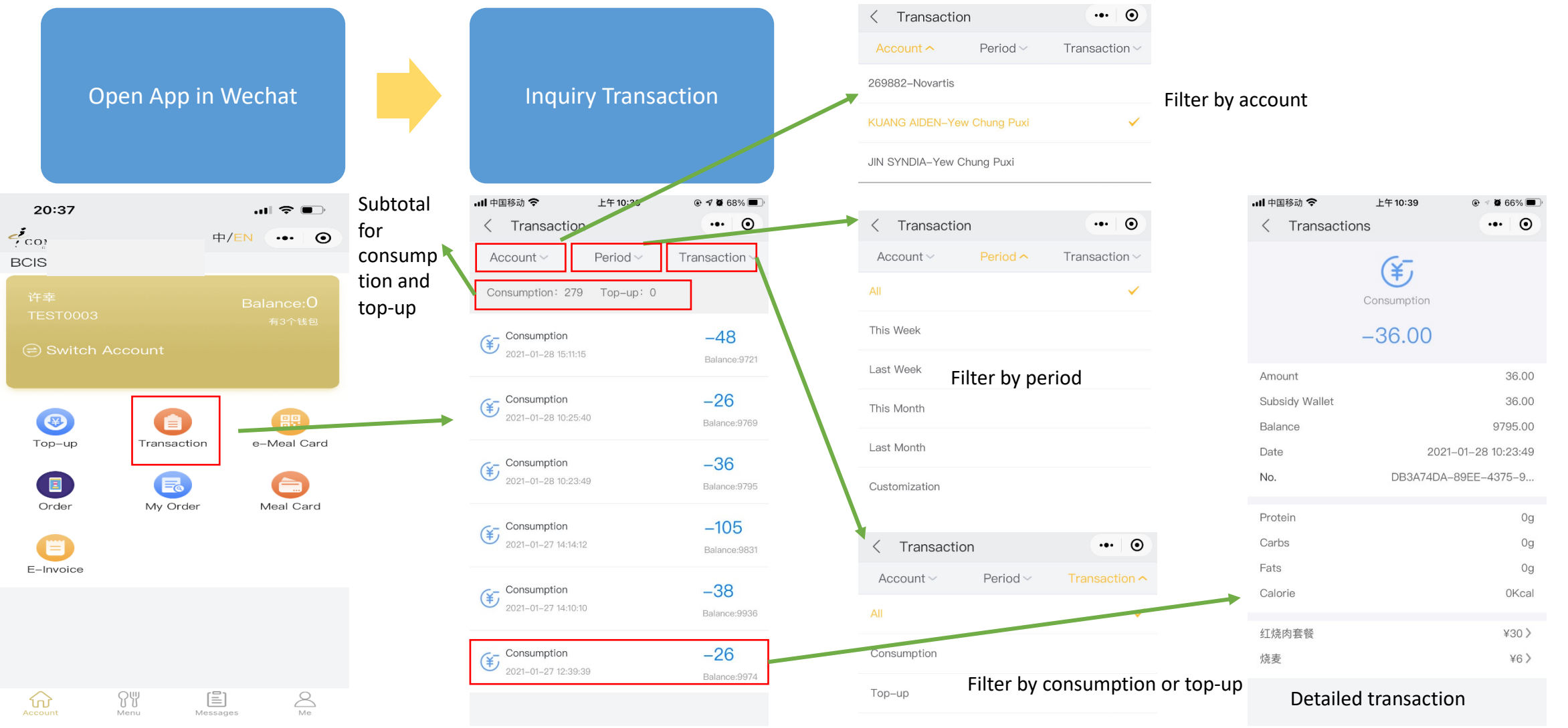

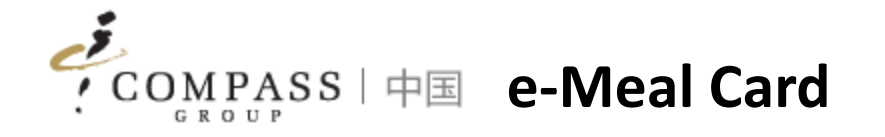

Consumers/Parents can use e-Meal Card via App for consumption instead of physical meal card

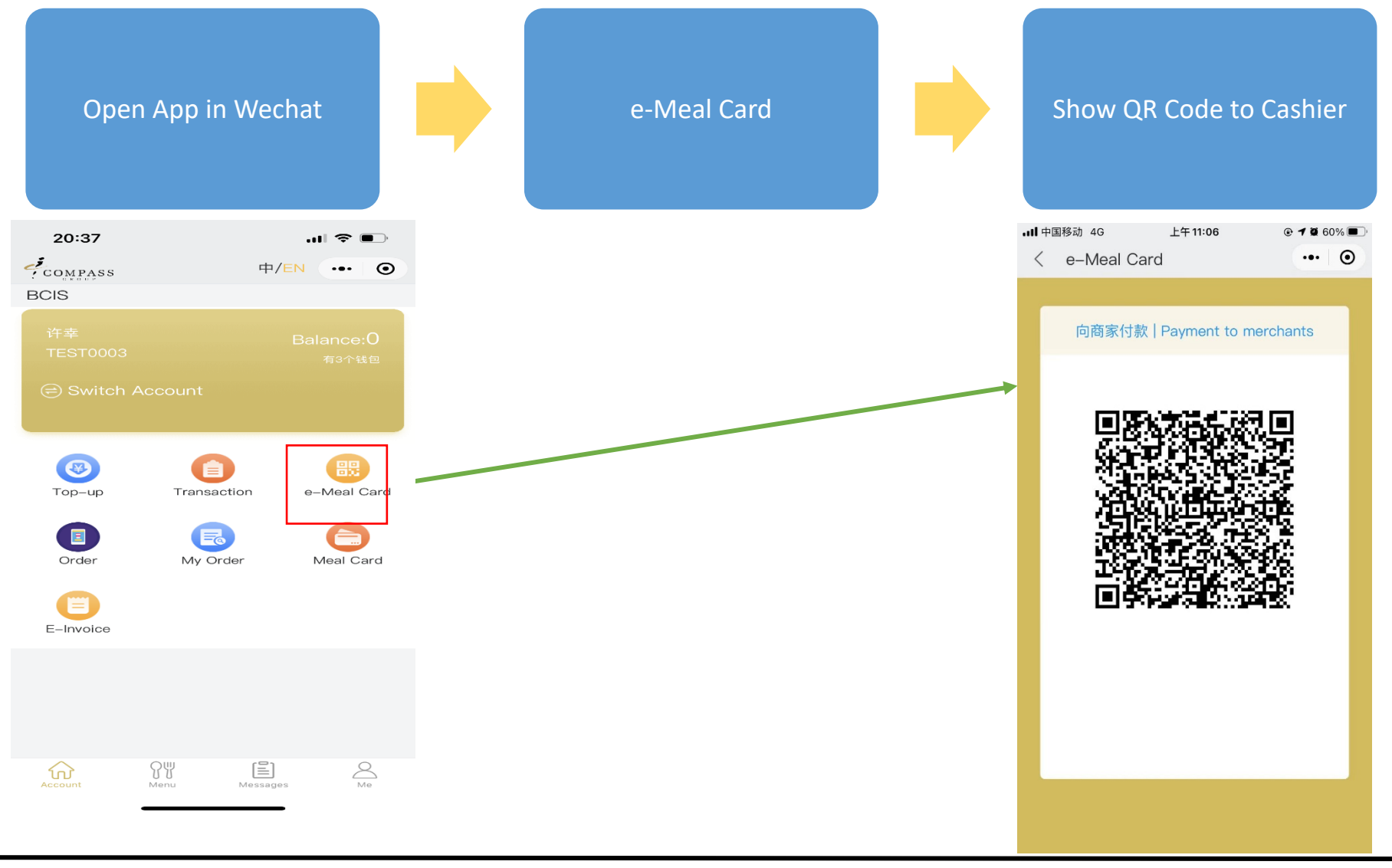

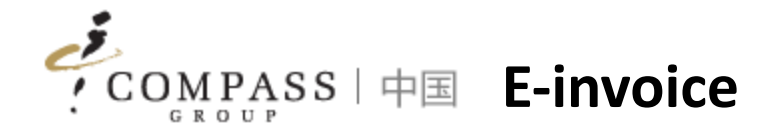

#### Consumers/Parents can use e-Meal Card via App for consumption instead of physical meal card

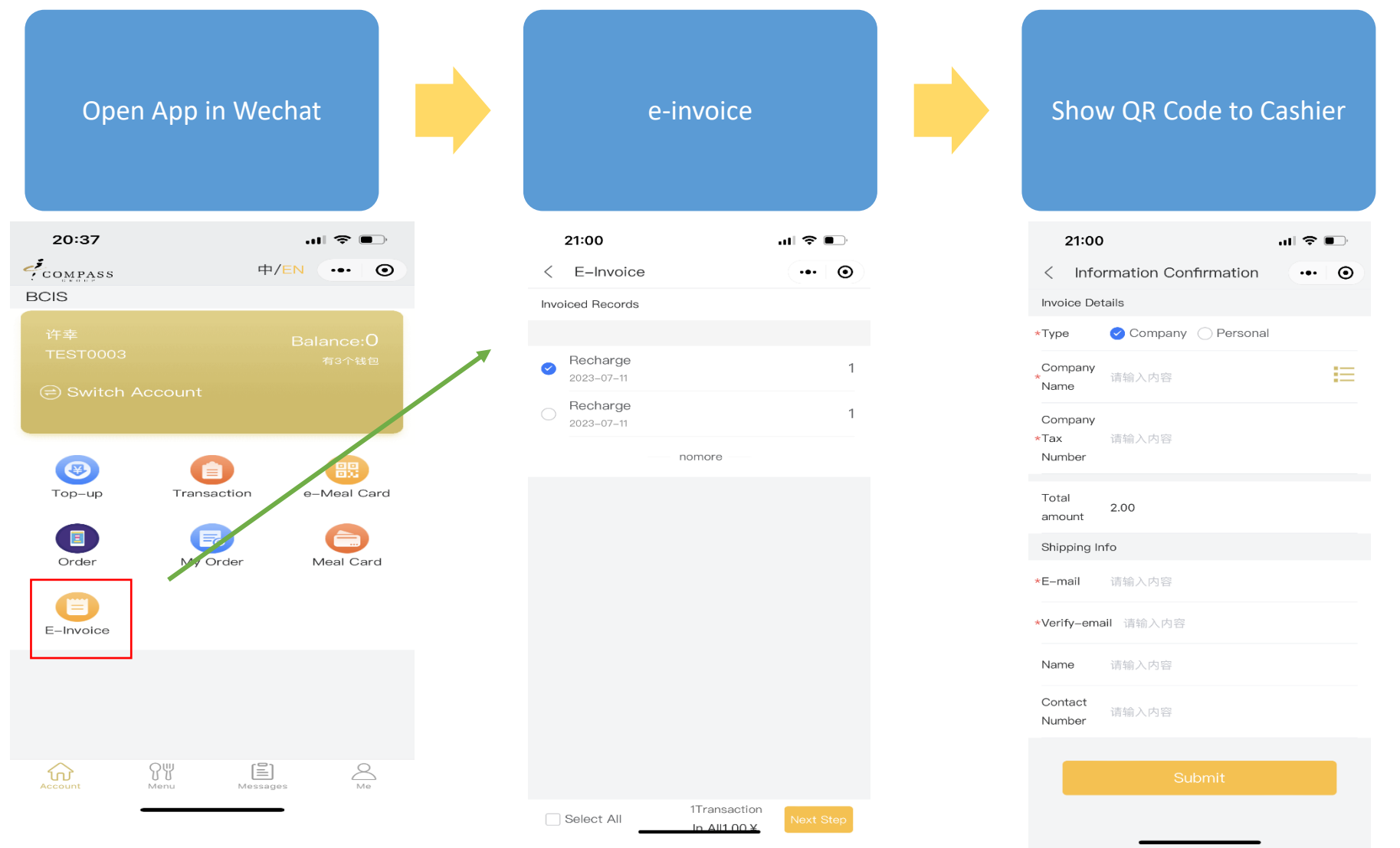

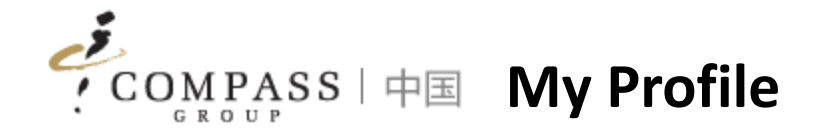

Consumers/Parents can update individual profile information via App

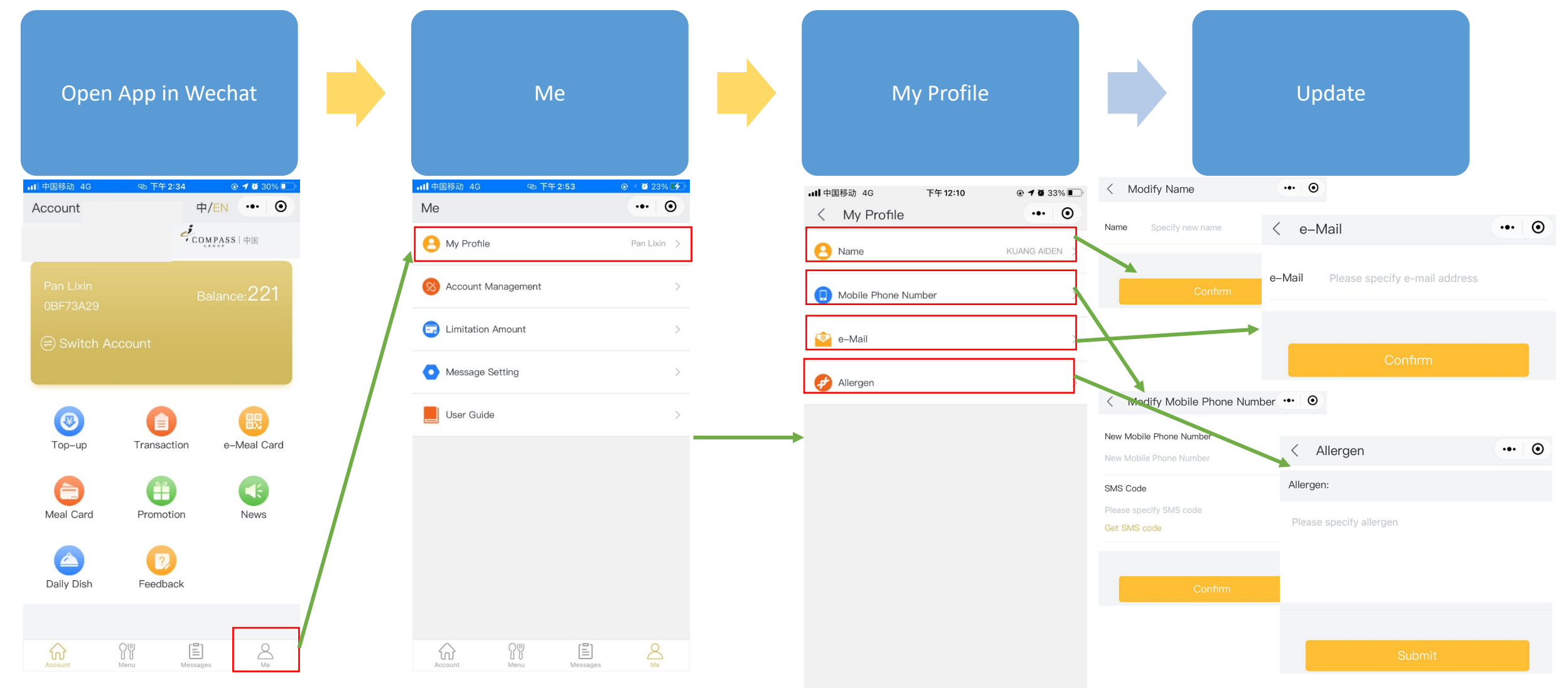

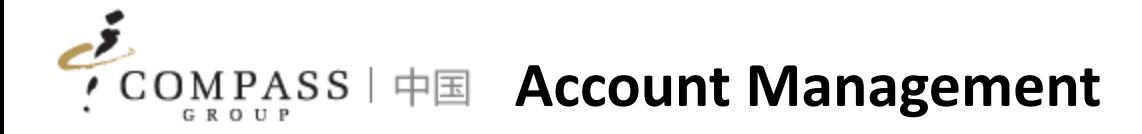

Consumers/Parents can unbind account if it is not used anymore

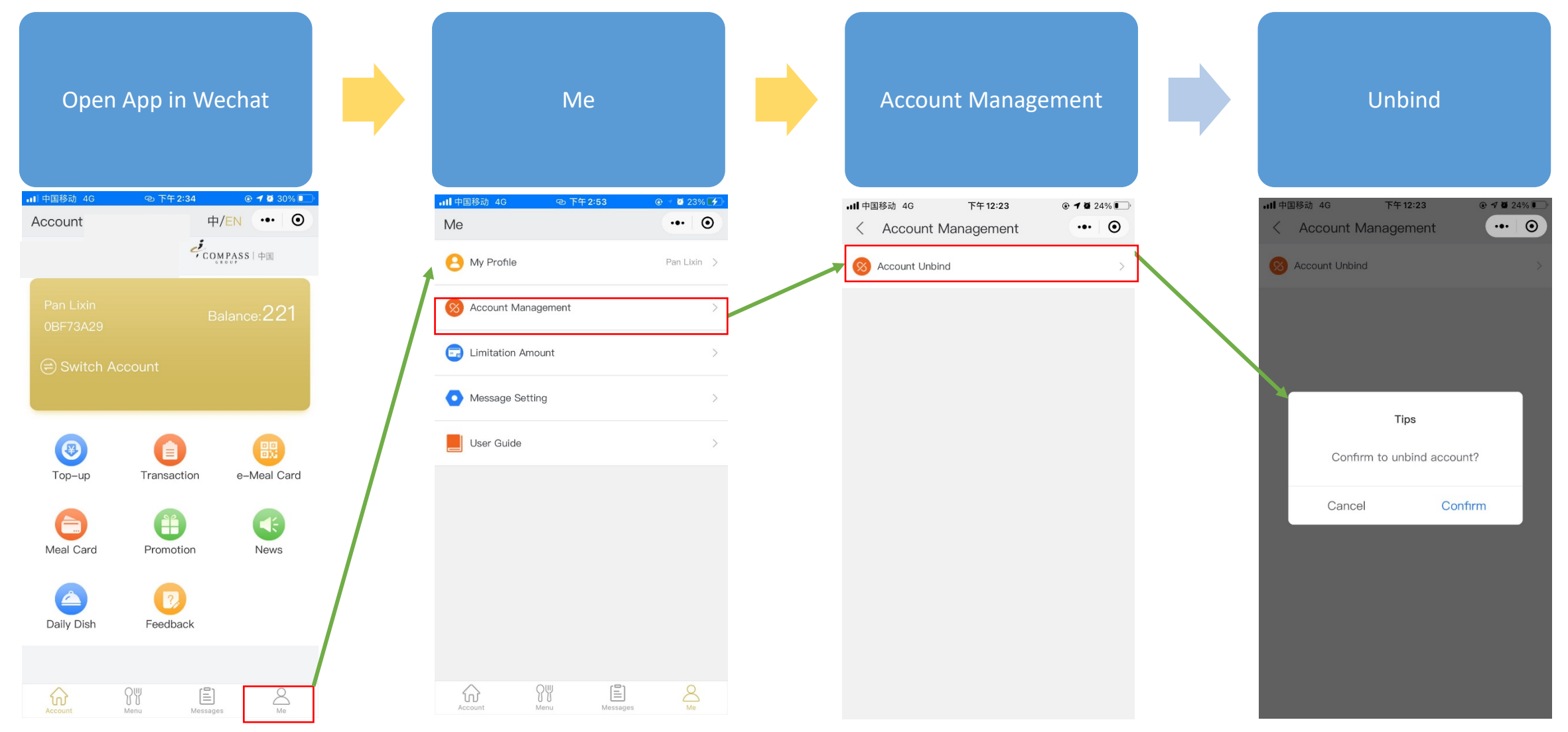

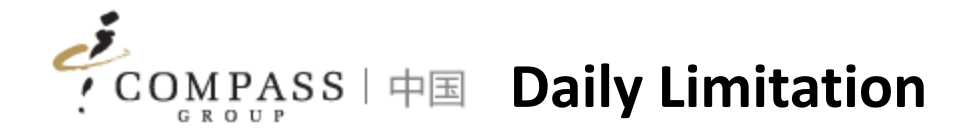

Consumers/Parents can setup daily limitation amount of consuming if need

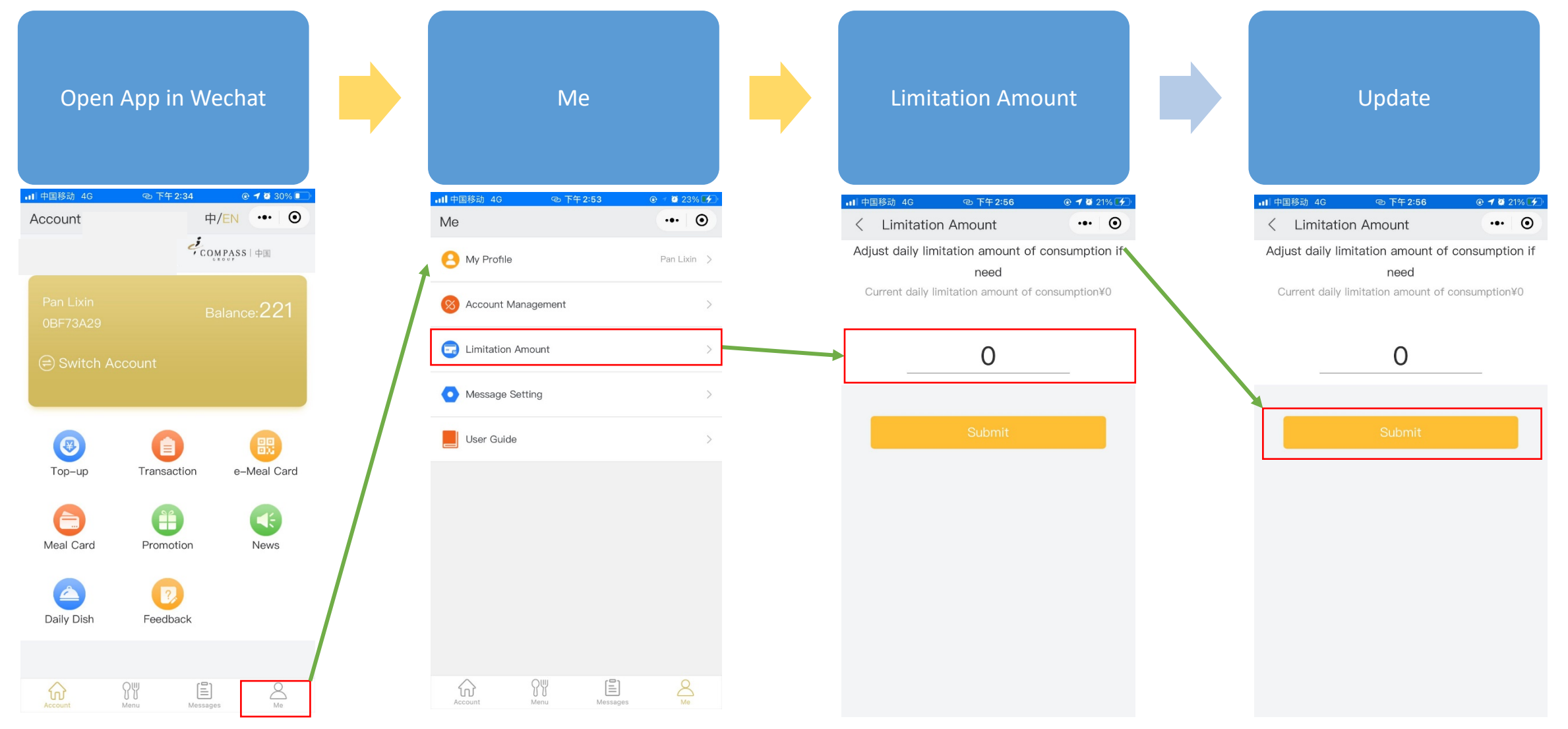

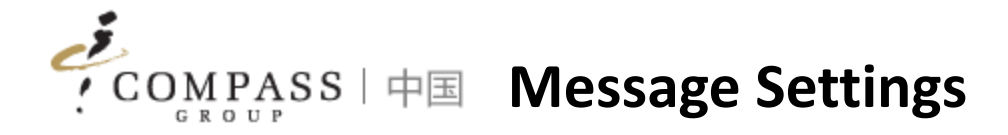

Consumers/Parents can set up individually to receive messages pushed by system

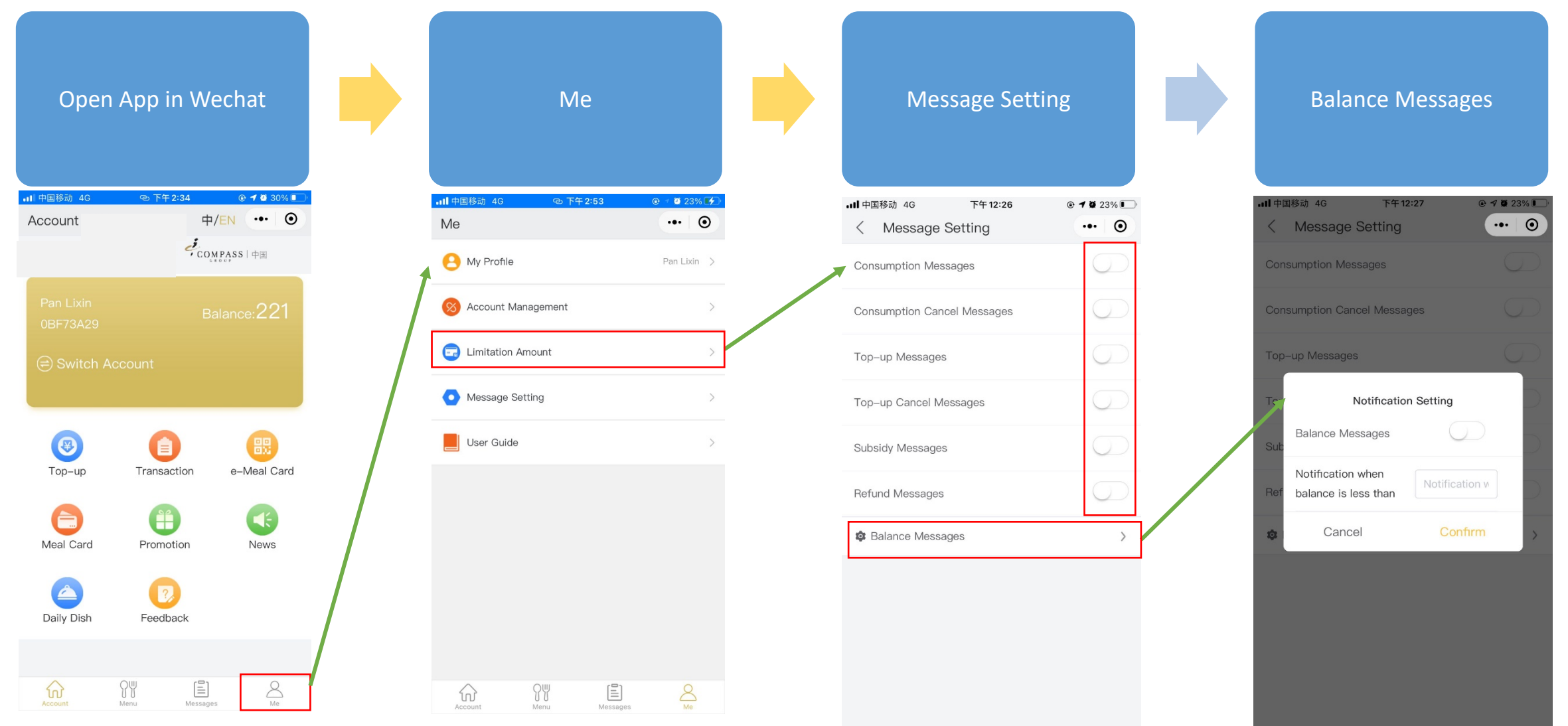

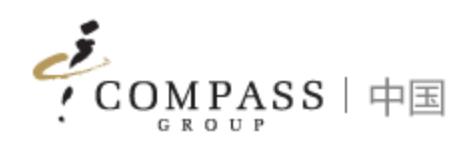

# Compass ePC 用户手册

Compass ePOS Solution 15 and 200 and 200 and 200 and 200 and 200 and 200 and 200 and 200 and 200 and 200 and 20

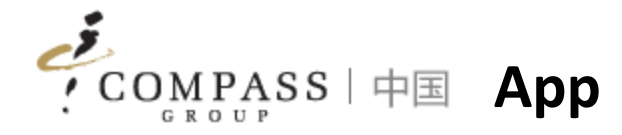

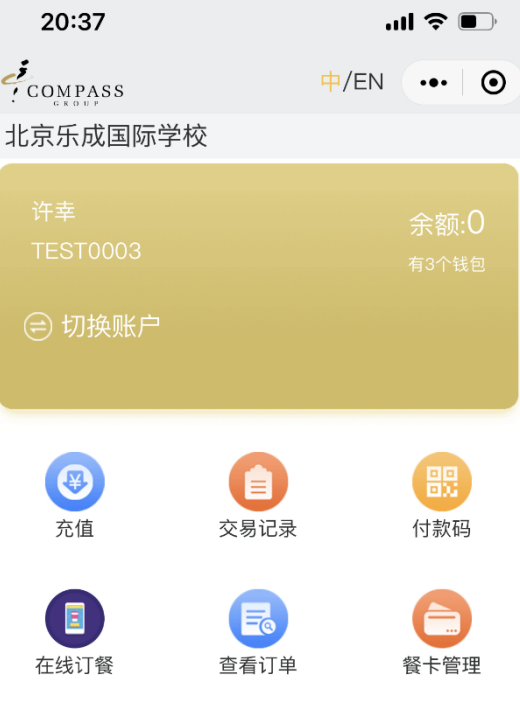

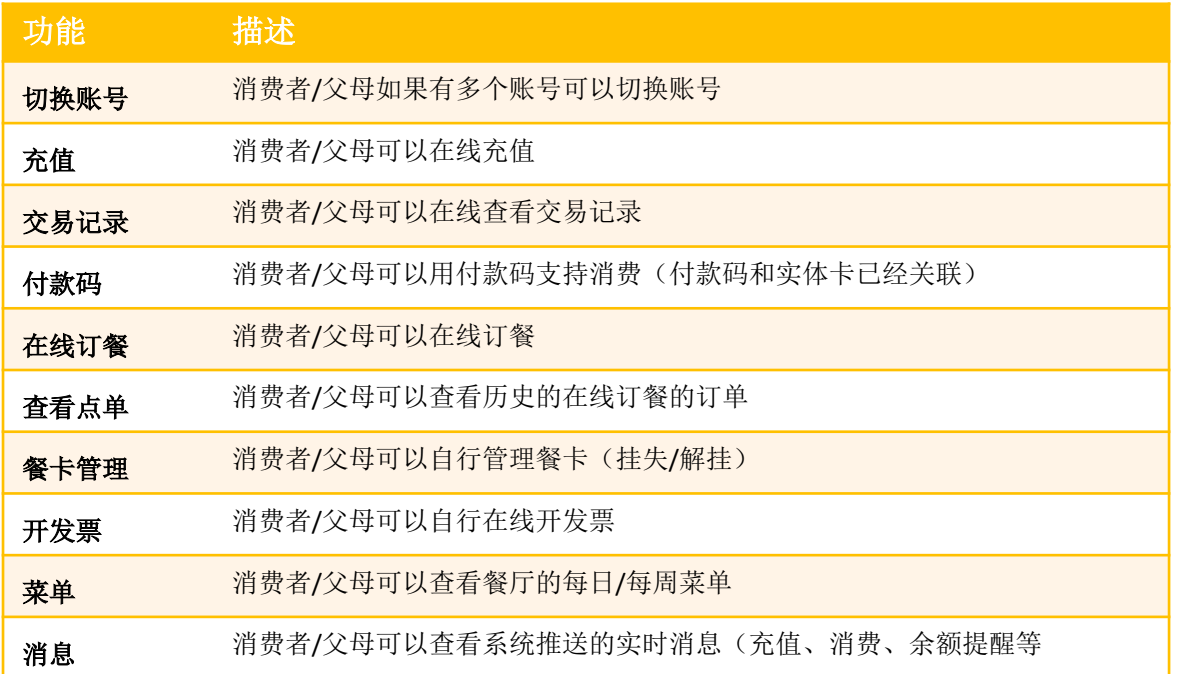

功能 描述 我的 消费者/父母可以自我管理个人信息 ● 个人信息: 姓名、邮箱、手机号码、 过敏源 l \*账户安全:餐卡在线支付的密码 ● 账户管理: 解绑账户 l 消息设置:设置系统推送的消息和 余额ᨀ醒的额度 ● 使用手册: 在线查看App的使用手 册

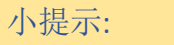

 $\sum_{\text{RIN}}$ 

App是微信的小程序,消费者/父母不需要在手机上安装额外的App

命

○<br>○<br>菜单

 $\left[\frac{m}{m}\right]$ 

E 开发票

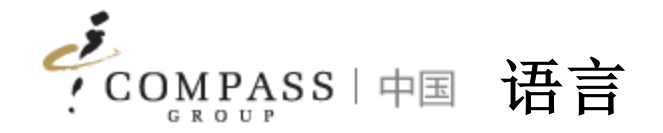

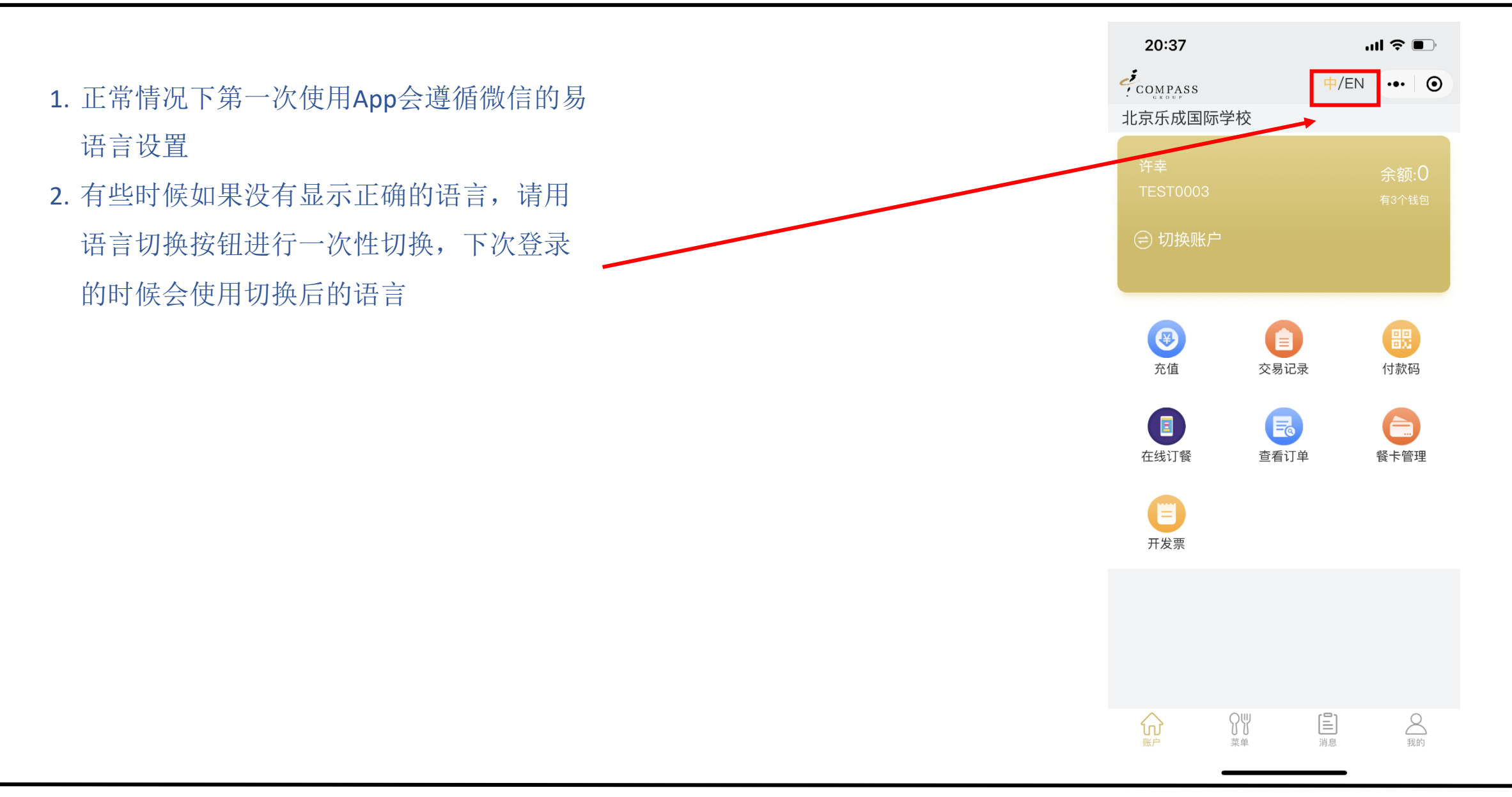

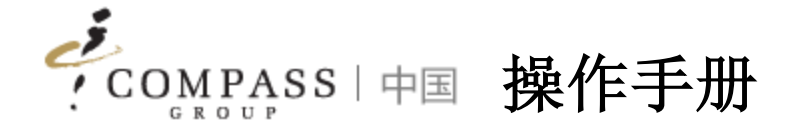

- 1. 绑定账户
- 2. 充值
- 3. 交易查询
- 4. 电子餐卡
- 5. 电子发票
- 6. 消费者互动
- 7. 个人设置

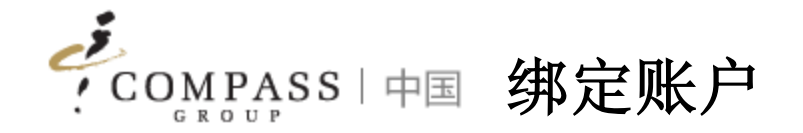

消费者/父母首先需要绑定帐户,然后才能访问小程序中的功能。有两种绑定帐户的方法

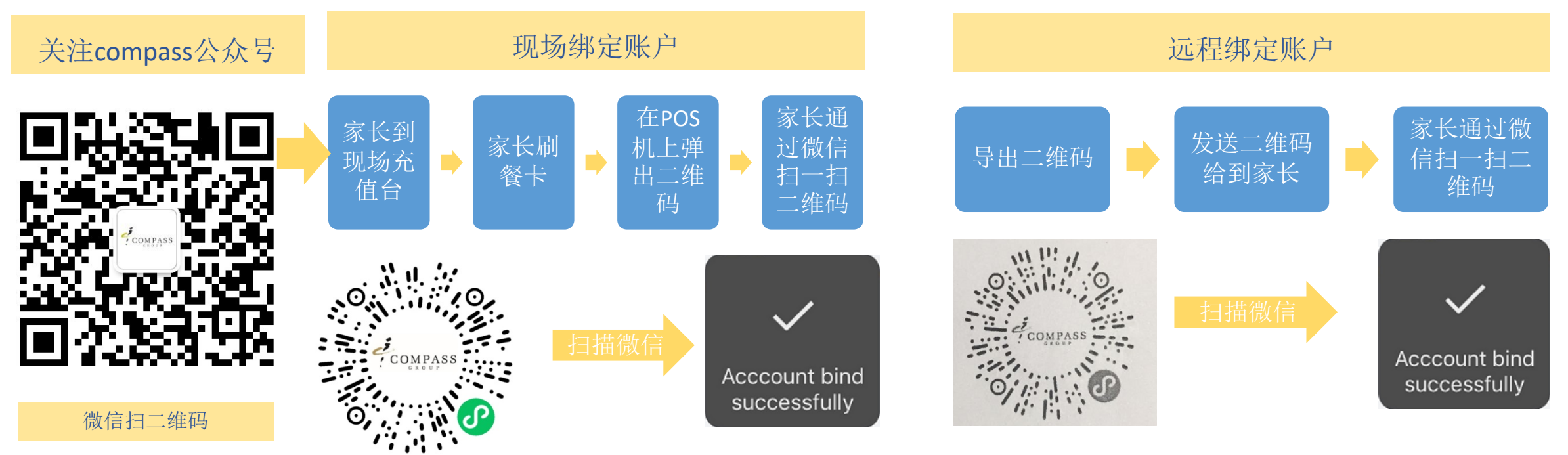

#### 提示:

- 1. 如果您不带餐卡, 则可以通过提供姓名来获得收银员的支持, 我们的收银员可以支持您按姓名查询并打印出二维码
- 2. 每个账号都有专属的二维码

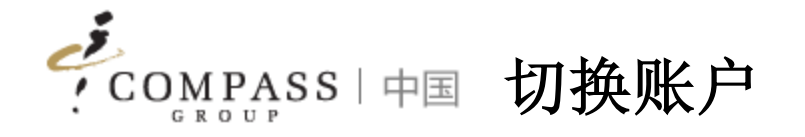

## 如果拥有多个帐户,则消费者/父母可以切换帐户

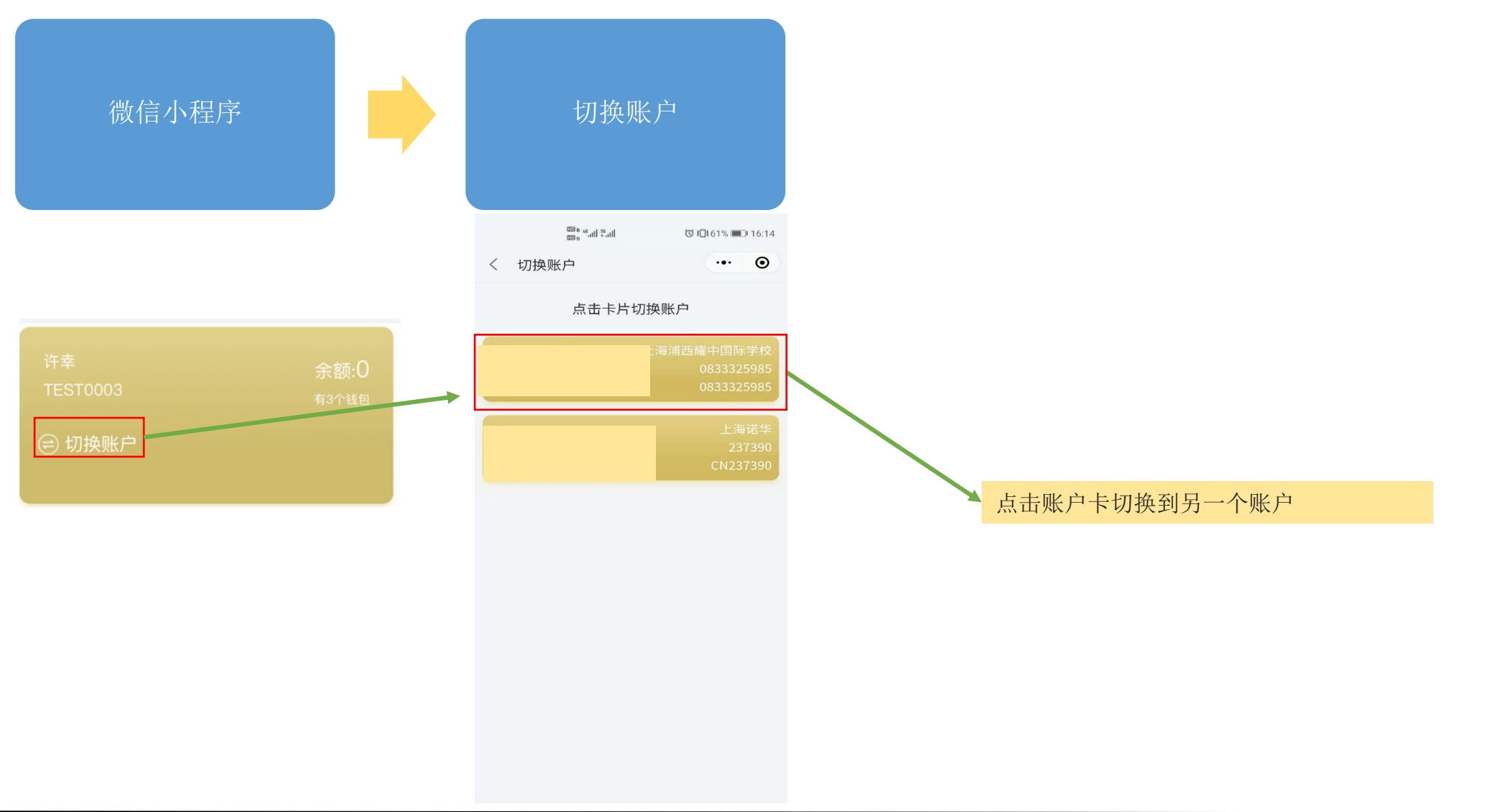

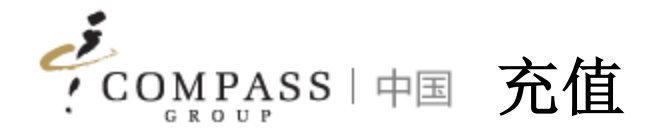

## 消费者/家长可以通过App远程充值

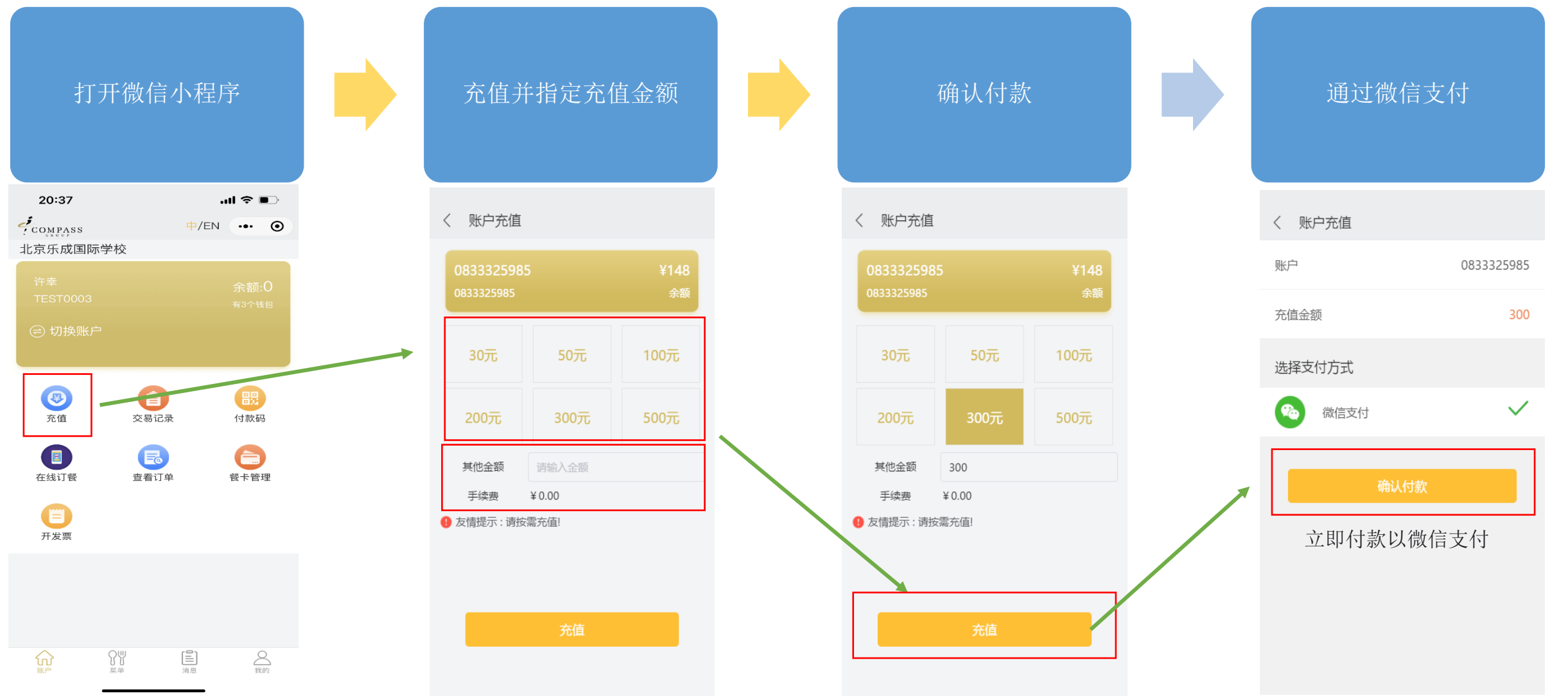

قر COMPASS 中国 交易查询

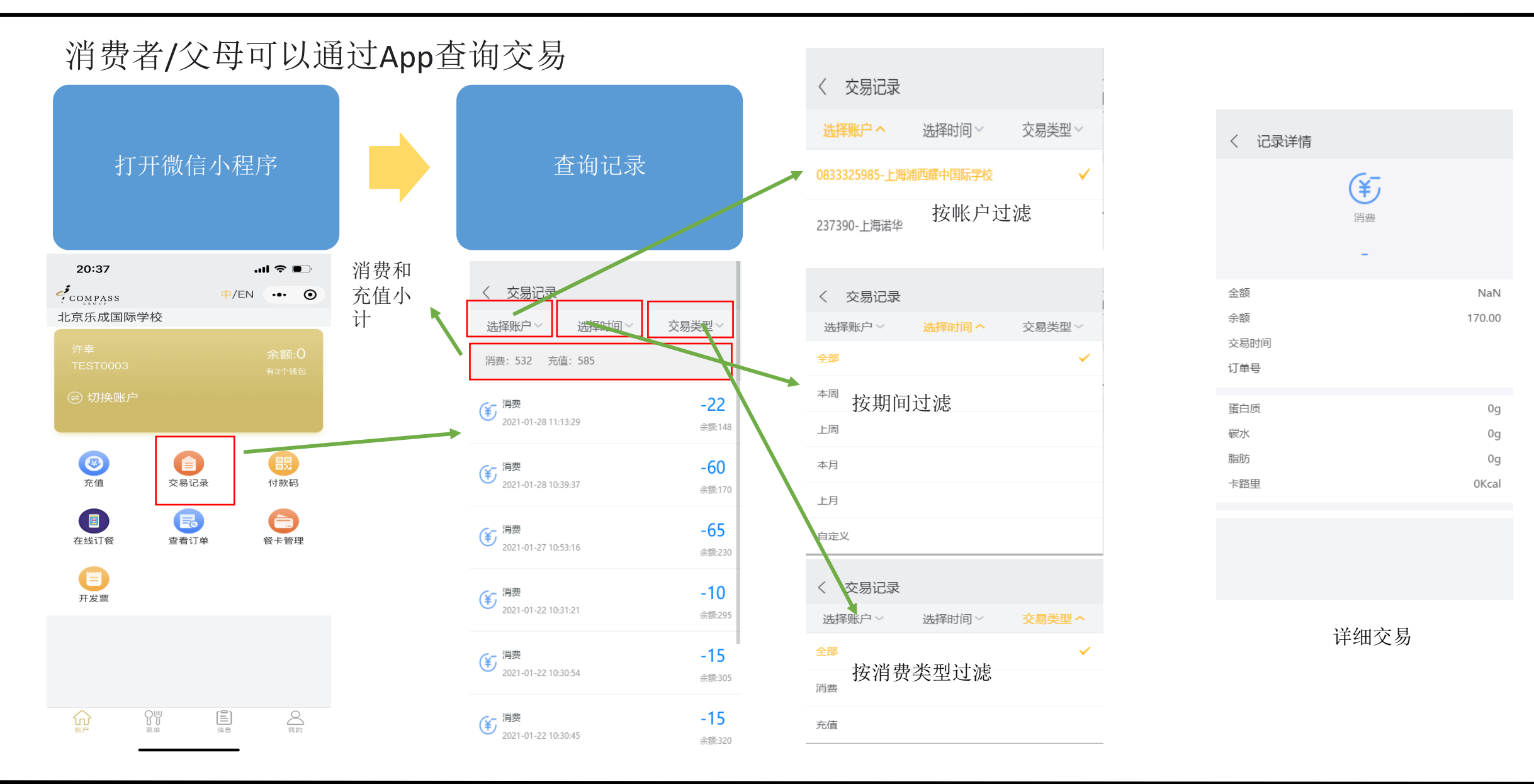

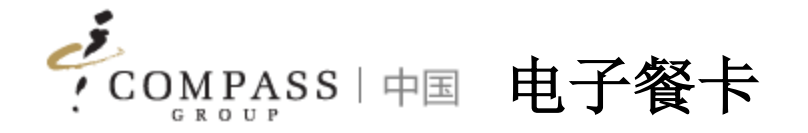

## 消费者/父母可以通过App使用电子餐卡代替实际餐卡进行消费

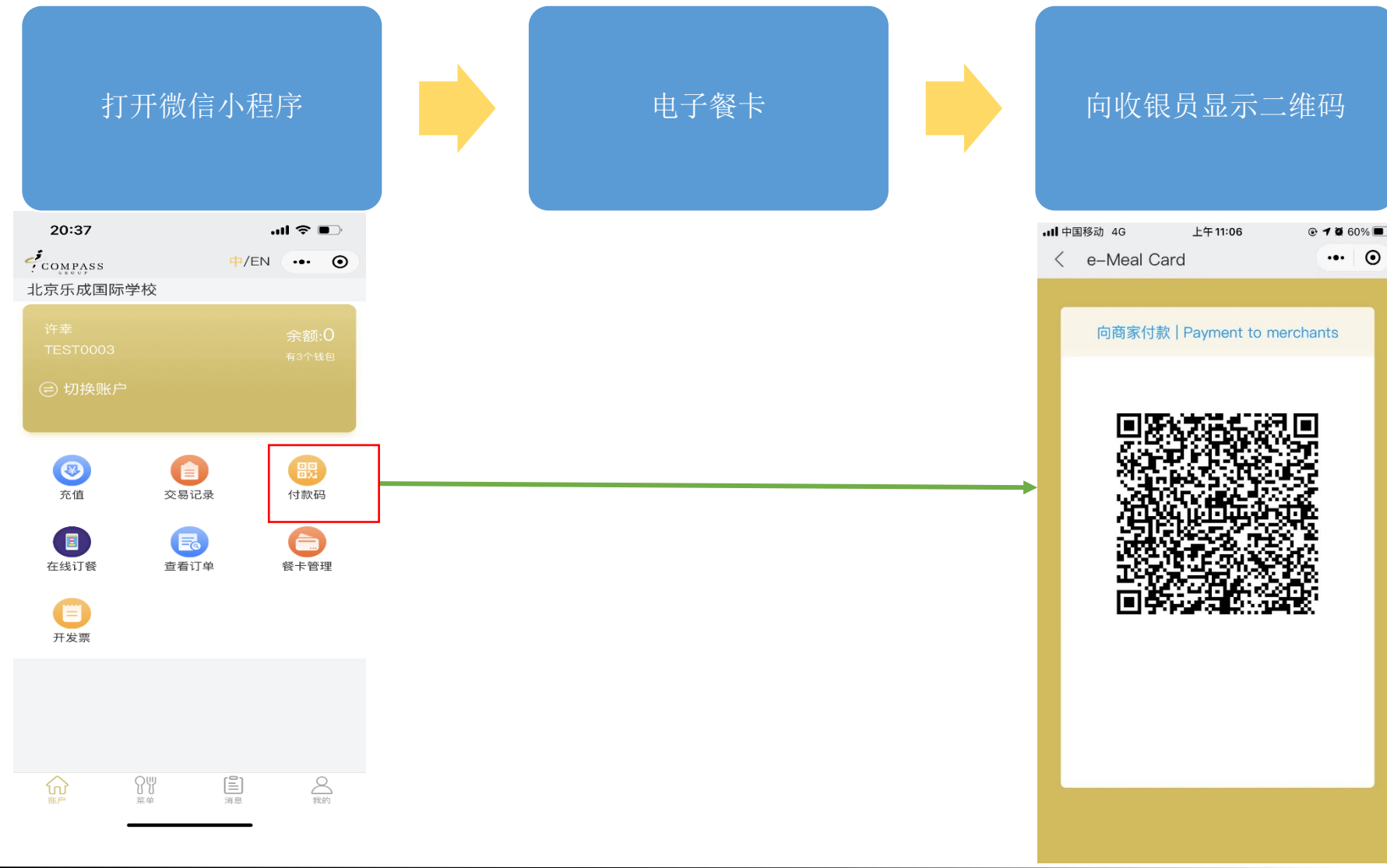

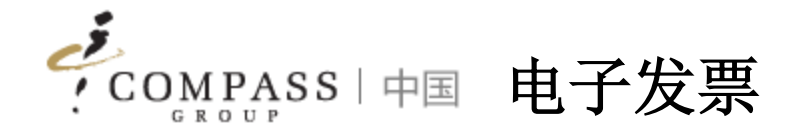

## 消费者/父母可以通过App使用电子餐卡代替实际餐卡进行消费

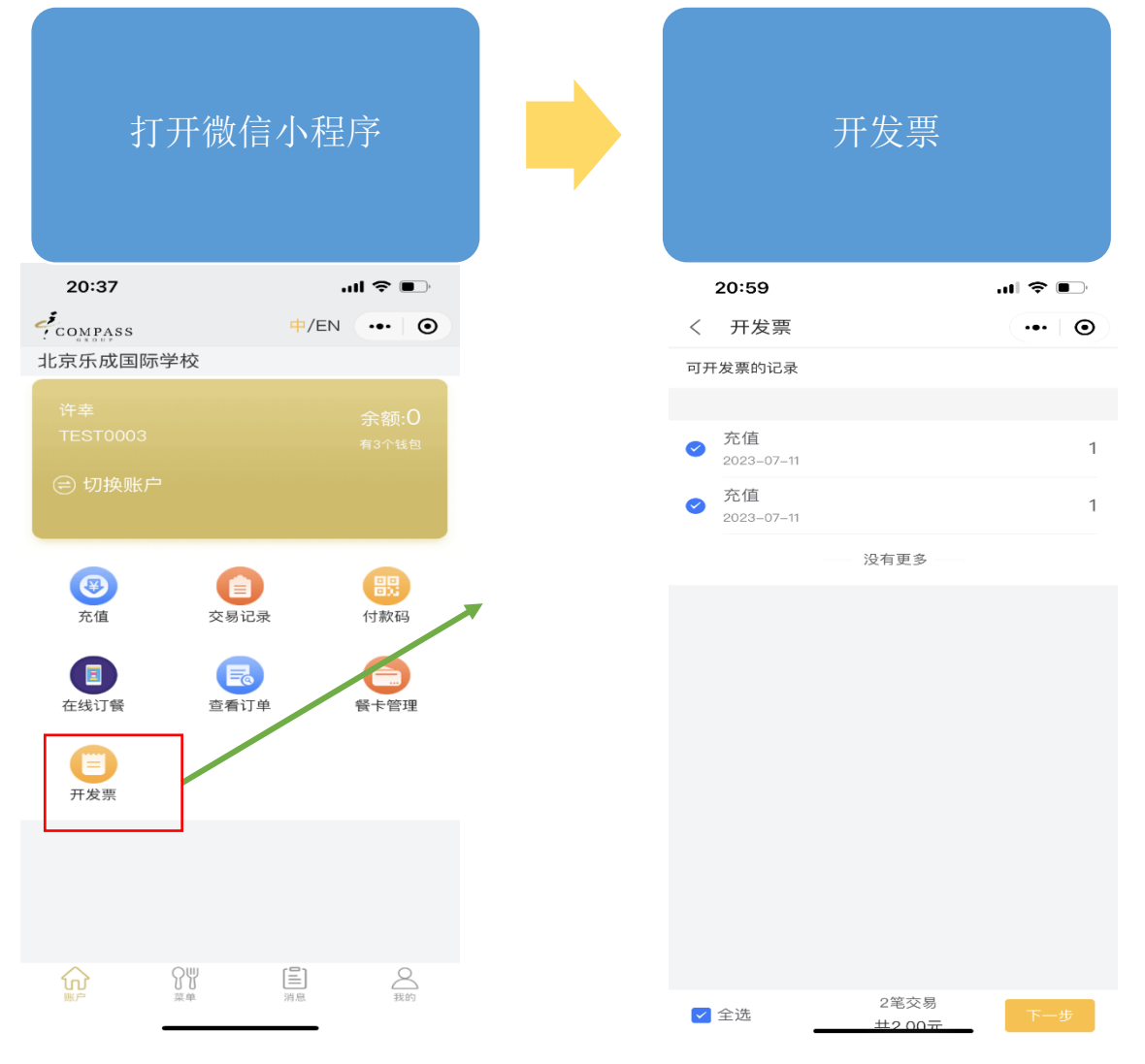

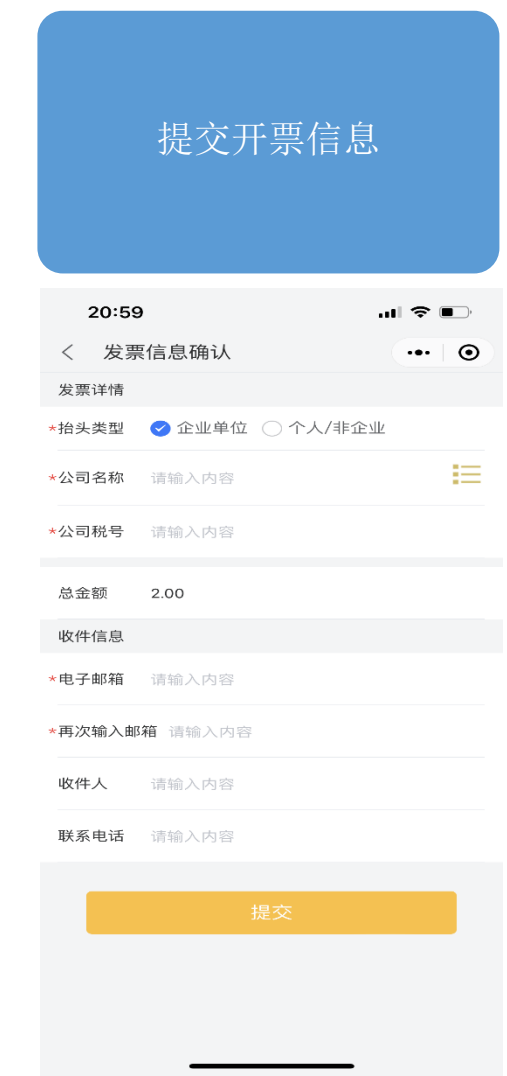

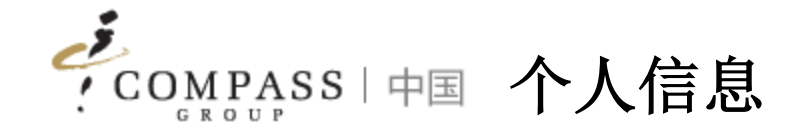

### 消费者/父母可以通过App更新个人资料信息

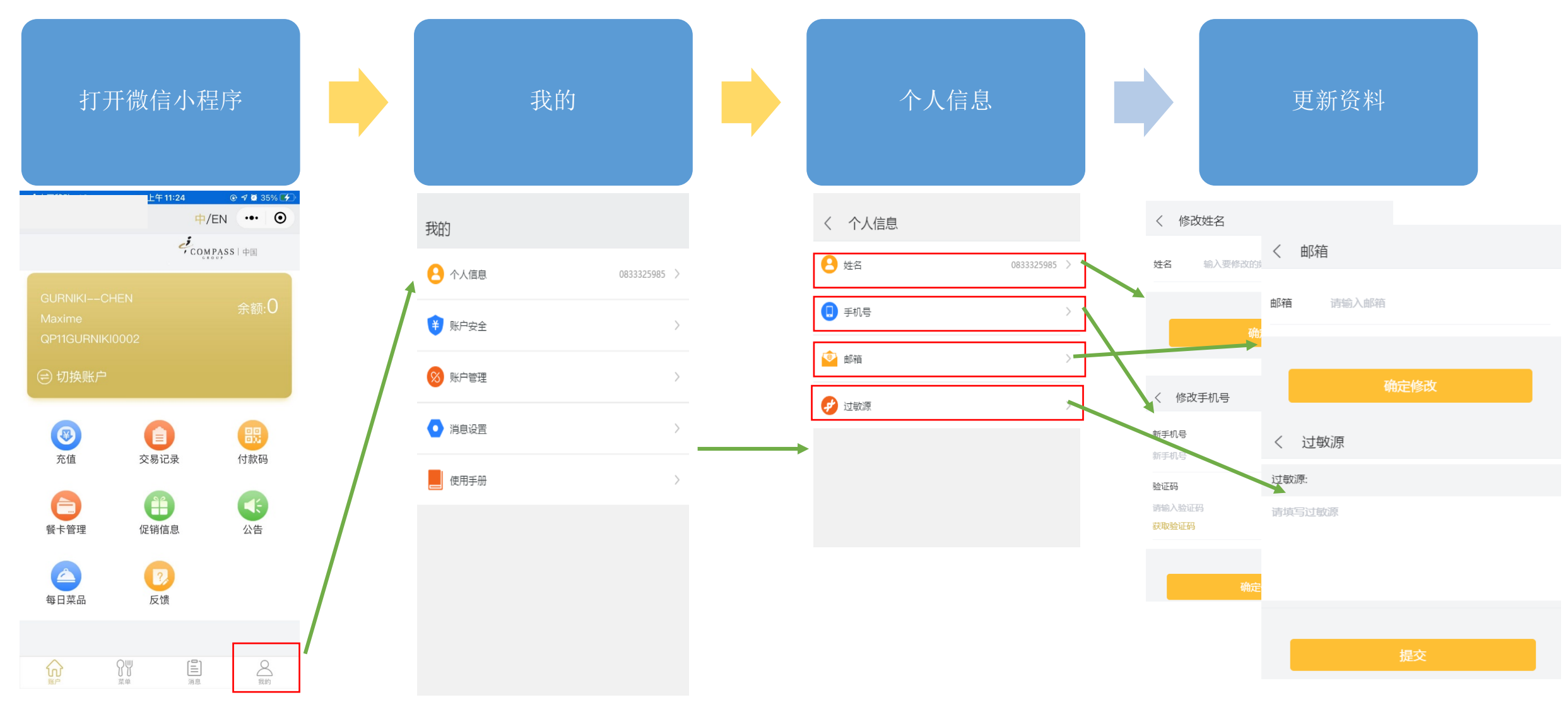

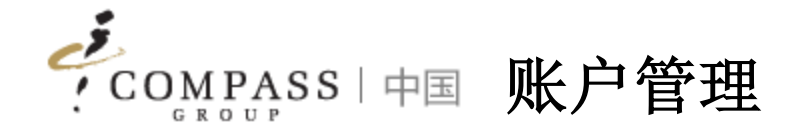

## 如果不再使用,则消费者/家长可以取消绑定帐户

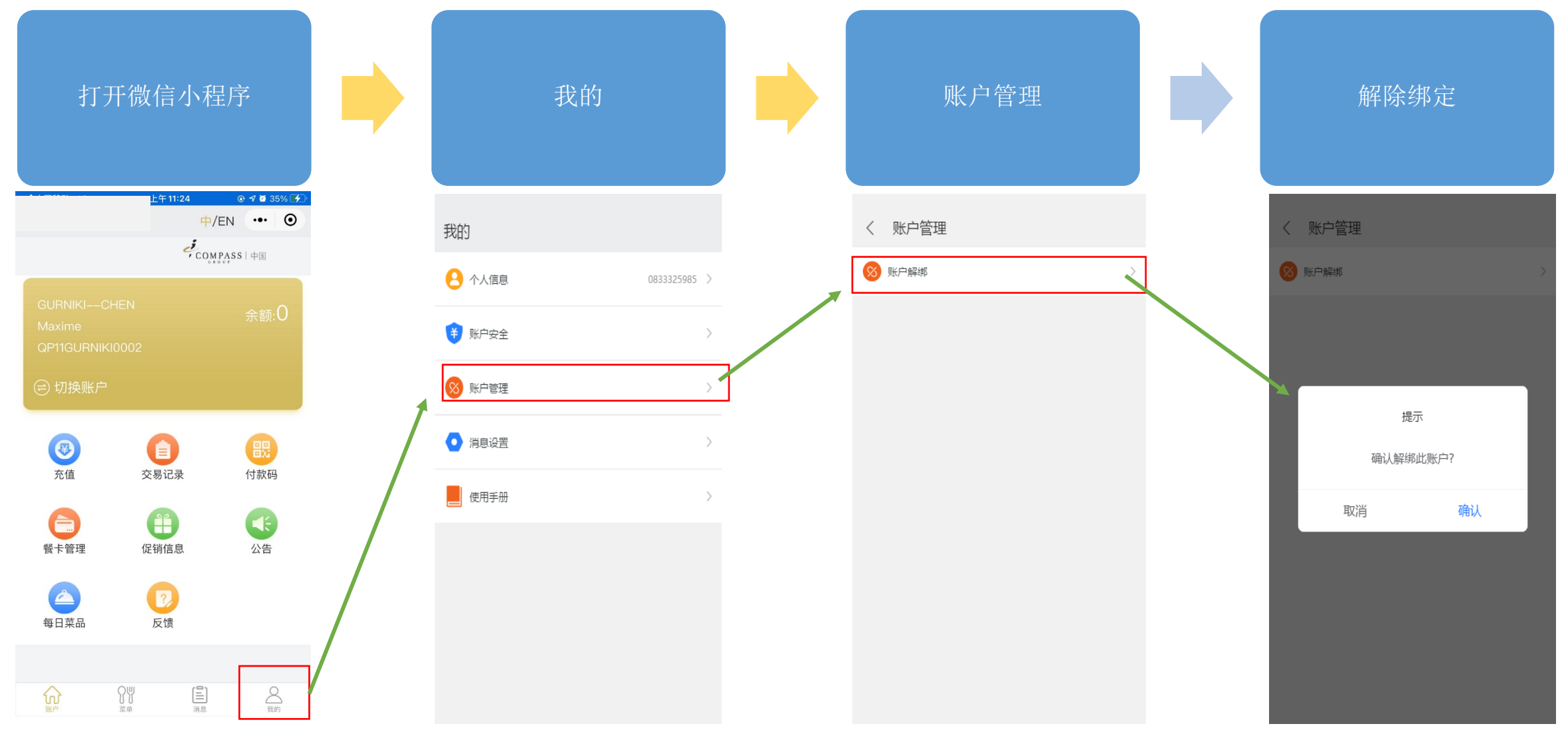

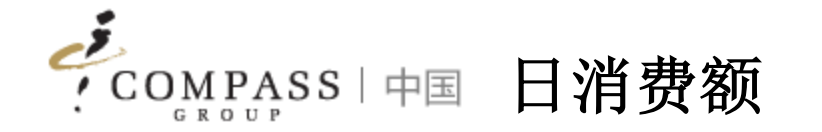

#### 消费者/家长可以在线设置日消费额

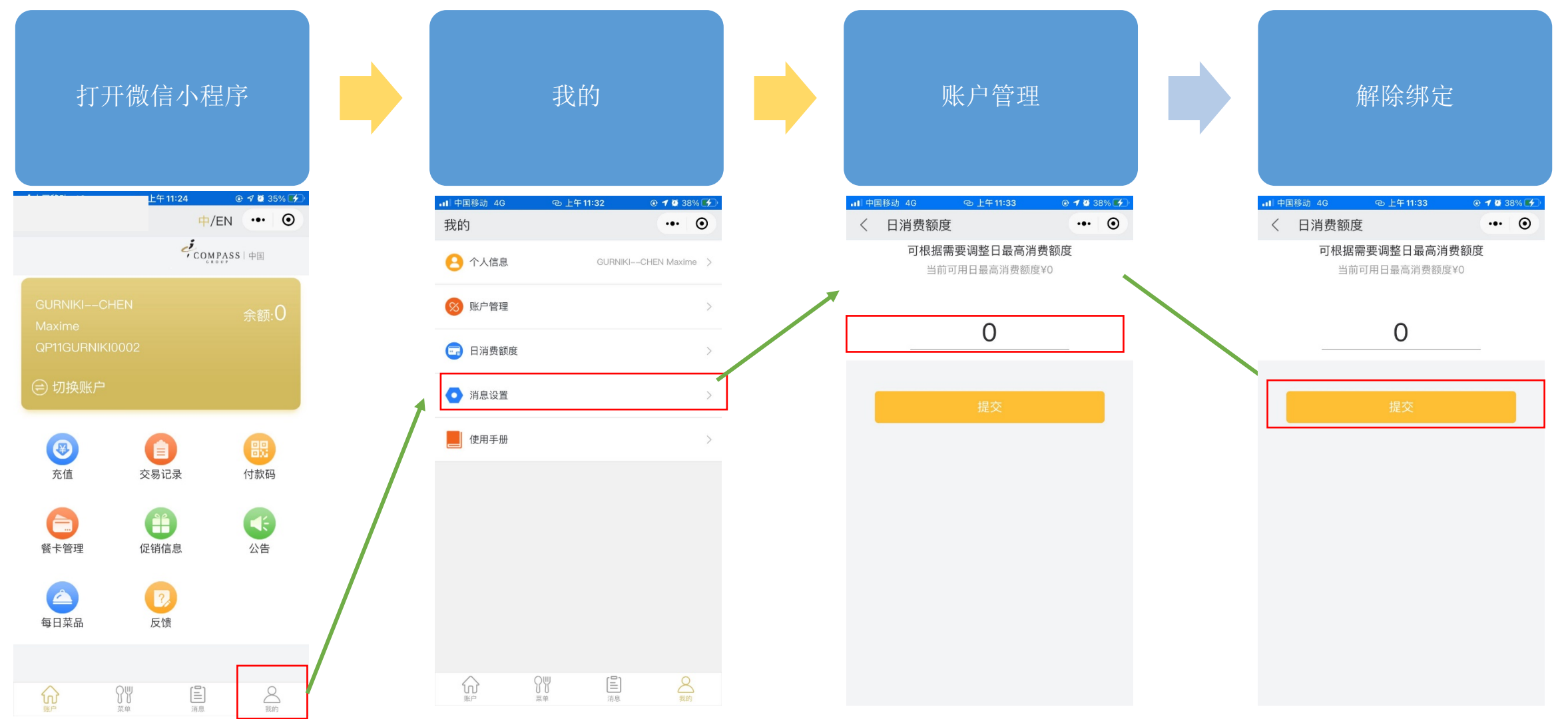

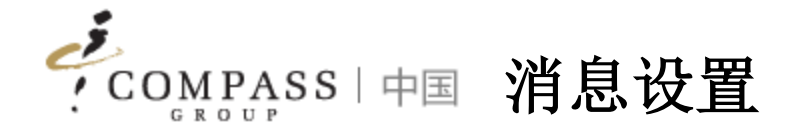

### 消费者/父母可以单独设置以接收系统推送的消息

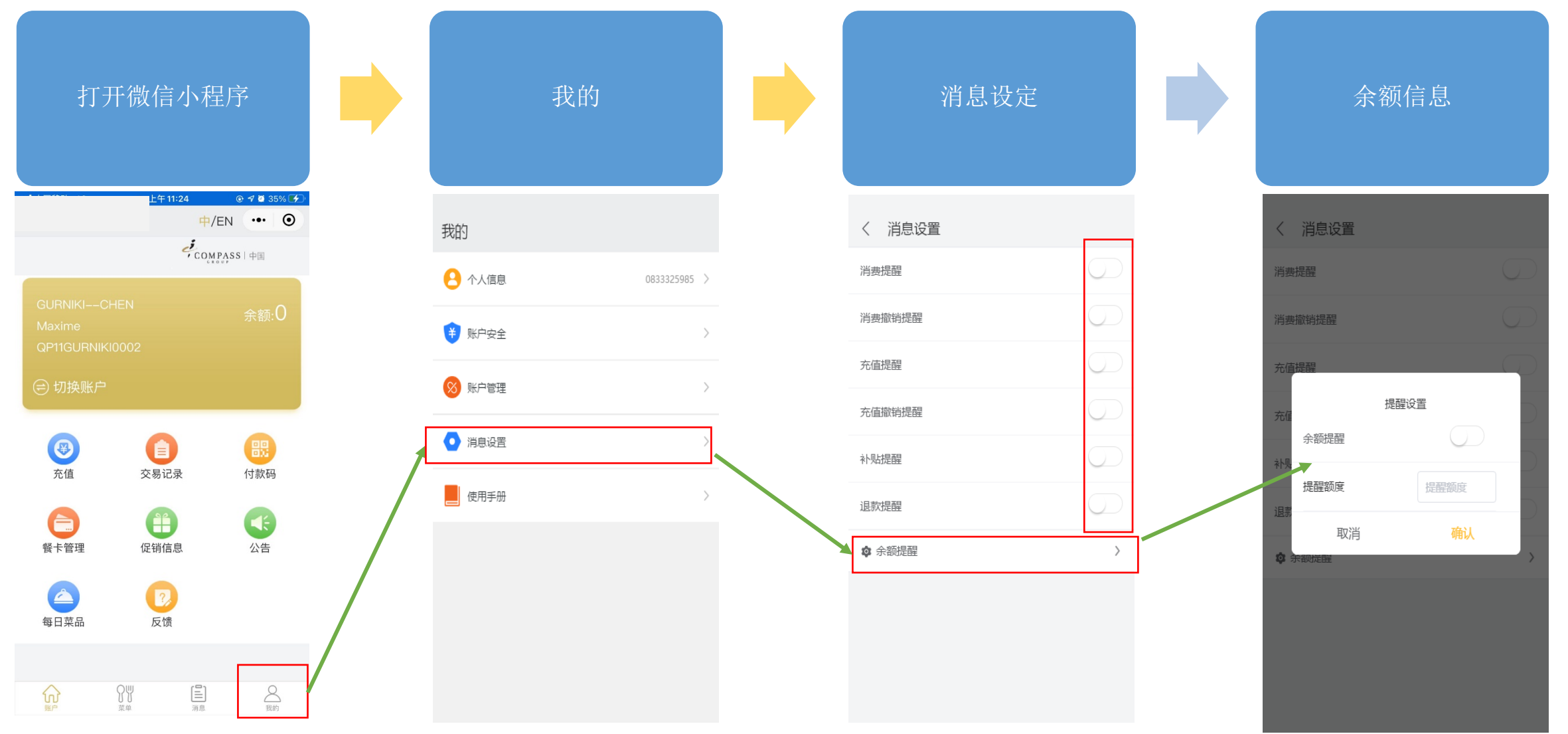